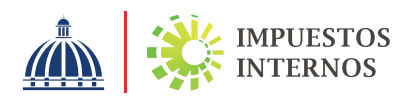

## PASOS PARA CONSULTAR LOS NÚMEROS DE COMPROBANTES FISCALES (NCF) Y LOS NÚMEROS DE COMPROBANTES FISCALES ELECTRÓNICOS (E-NCF) EN LA PÁGINA WEB

Los Números de Comprobantes Fiscales (NCF) y Números de Comprobantes Fiscales Electrónicos (e-NCF) pueden ser consultados a través de la página web de Impuestos Internos (www.dgii.gov.do), ingresando al menú "Herramientas", en la sección "Consultas", seleccionando la opción "NCF/ e-NCF".

## PASOS CONSULTA DE NCF:

- Complete el campo "Registro Nacional del Contribuyente (RNC)" del contribuyente que desea consultar.
- Ingrese la secuencia a consultar en el campo  $2<sup>1</sup>$ "Número de Comprobante Fiscal (NCF)".
- Pulse el botón "Buscar" y el sistema le mostrará 3 las informaciones sobre el Comprobante Fiscal consultado.

## PASOS CONSULTA DE e-NCF:

- Complete el campo "Registro Nacional del  $\mathbf{1}$ Contribuyente (RNC)" del contribuyente que desea consultar.
- $\mathbf{2}$
- Ingrese la secuencia a consultar en el campo "Número de Comprobante Fiscal (NCF)".
- El sistema desplegará los campos de "RNC 3 Comprador" y "Código de Seguridad" (si aplica), los cuales deben ser completados.
- Pulse el botón "Buscar" y el sistema le mostrará 4 las informaciones sobre el Comprobante Fiscal Electrónico consultado.